**Ph. Lauber, V.-A. Popa, T. Hayward-Schneider, July 2023**

# **EP-Stability-Workflow a practical hands-on guide**

**console commands (bold)**

*klicks in gui (bold italic)*

# **on SDCC, login01-03:**

#### **module avail EP-S**

---------------------------------------------- /work/imas/etc/modules/all ---------------------------------------------- EP-Stability-WF/1.0.0-intel-2020b-DD-3.35.0 EP-Stability-WF/1.0.4-intel-2020b-DD-3.37.0 EP-Stability-WF/1.0.3-intel-2020b-DD-3.37.0 EP-Stability-WF/1.0.4-intel-2020b-DD-3.39.0

#### **module show EP-Stability-WF/1.0.4-intel-2020b-DD-3.37.0**

for older/newer versions, try: (not officially supported) module use /home/ITER/haywart/.local/easybuild/modules/all

### **module load EP-Stability-WF/1.0.4-intel-2020b-DD-3.37.0**

### **mkdir training**

### **cd training**

most non-IMAS output files will be written in this directory IMAS files in ~/public/imasdb/training/3/0/ (mds+ or hfd5)

**ep\_gui** 

(see below: ep\_nogui, editing directly .xml files)

choose shot from public or private IMAS DB

*Save configuration as* (give useful name)

otherwise a standard name based on time stamp is used

then:

#### *Save & Run*

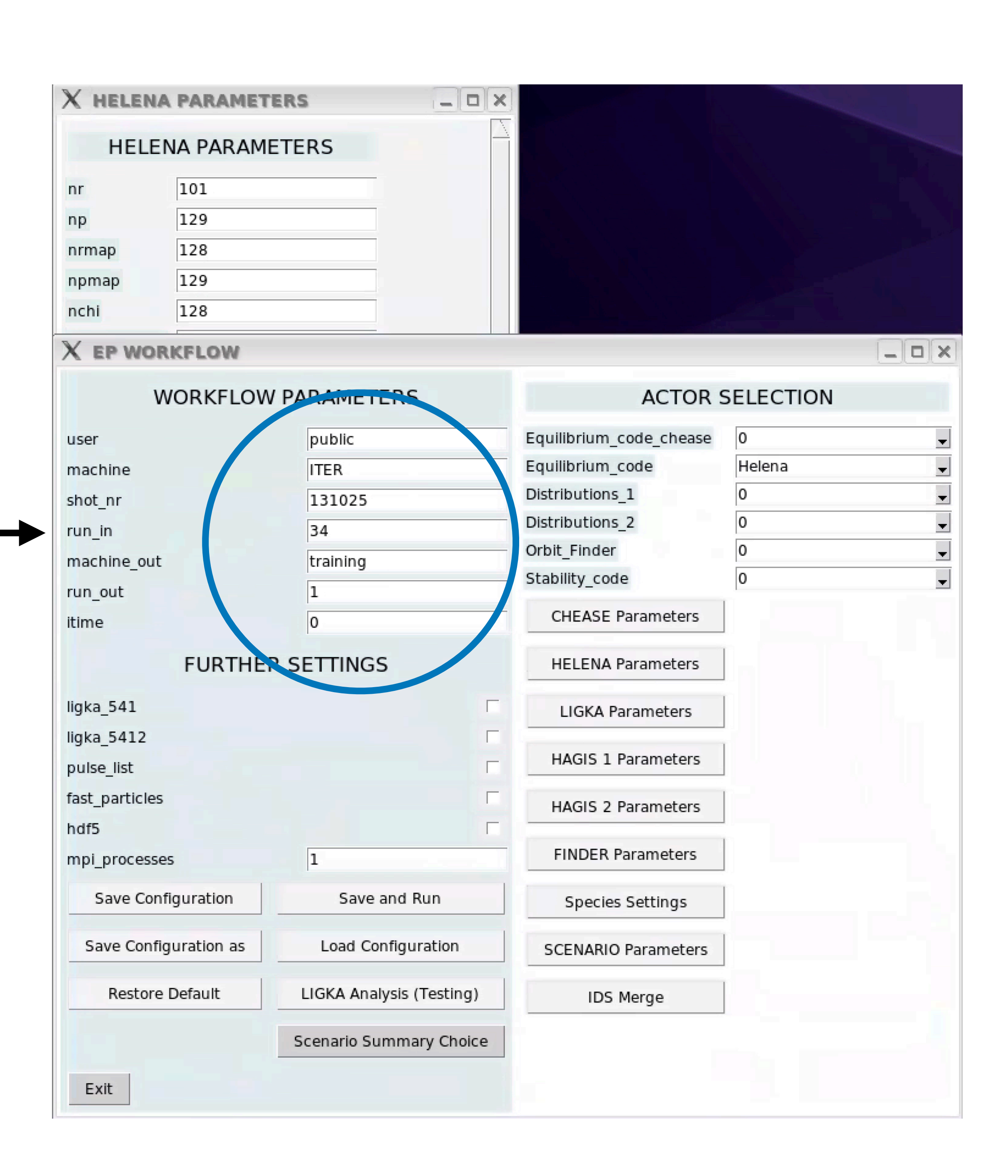

# **on gateway:**

### **(module load cineca) module use ~g2thayw/public/easybuild/modules/all module avail EP-S**

--------------------------------------------- /afs/eufus.eu/user/g/g2thayw/public/easybuild/modules/all

----------------------------------------------

EP-Stability-WF/1.0.0-DD-3.35.0 EP-Stability-WF/1.0.2-DD-3.35.0 EP-Stability-WF/1.0.4-DD-3.35.0 EP-Stability-WF/1.0.1-DD-3.35.0 EP-Stability-WF/1.0.3-DD-3.35.0

### **module load EP-Stability-WF/1.0.4-DD-3.35.0**

### **mkdir training**

#### **cd training**

most non-IMAS output files will be written in this directory IMAS files in ~/public/imasdb/training/3/0/ (mds+)

#### **ep\_gui**

(see below: ep\_nogui, editing directly .xml files)

choose shot from public or private IMAS DB

*Save configuration as* (give useful name)

otherwise a standard name based on time stamp is used

then:

*Save & Run*

 $FD$  workel ow

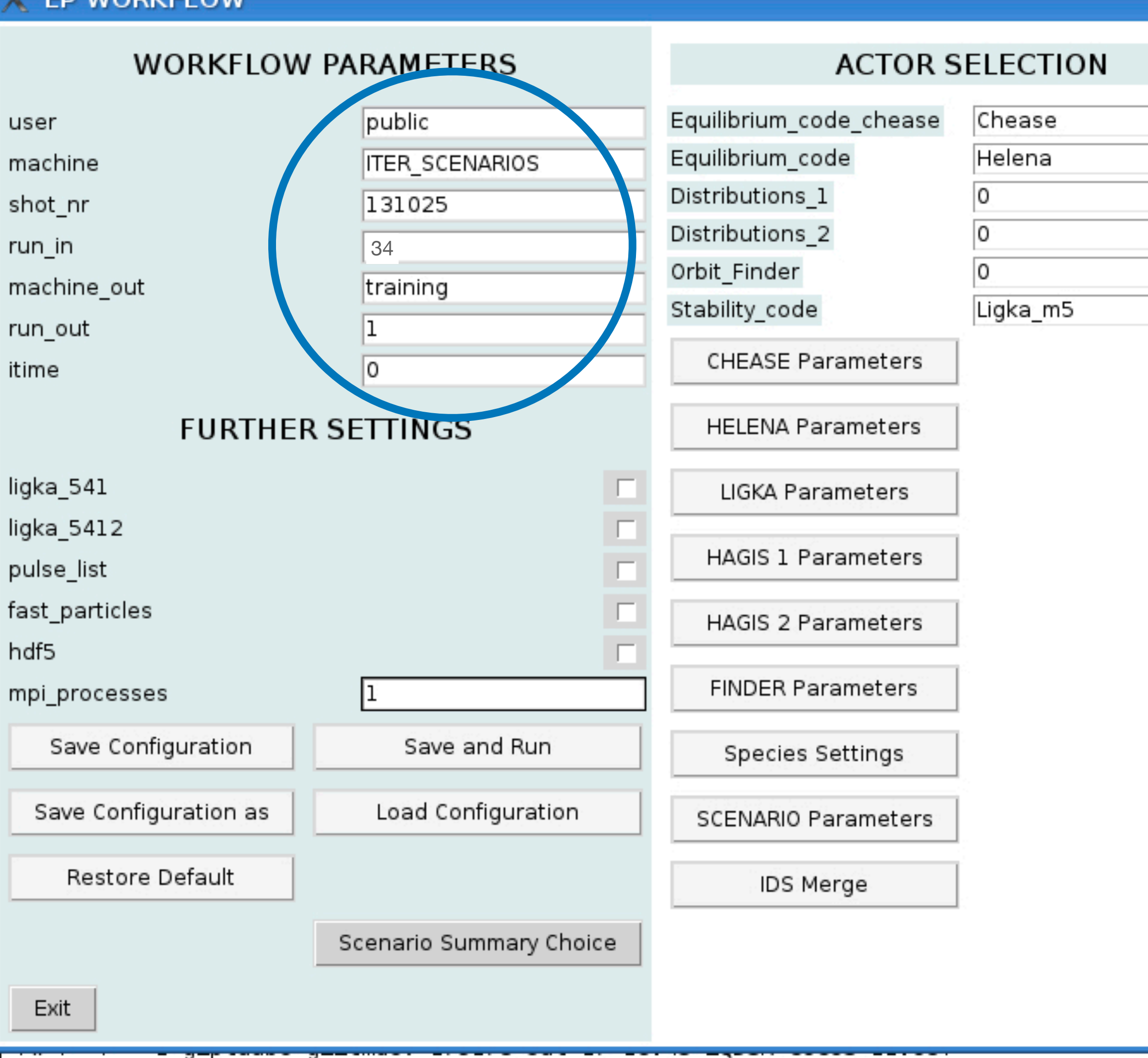

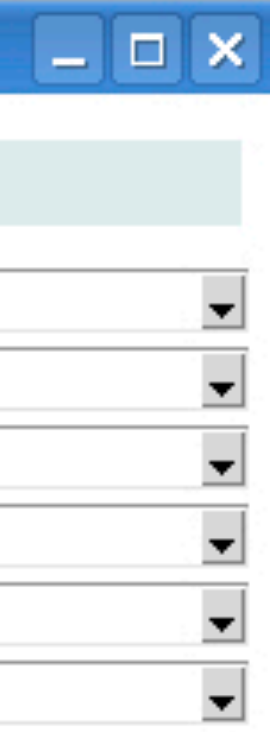

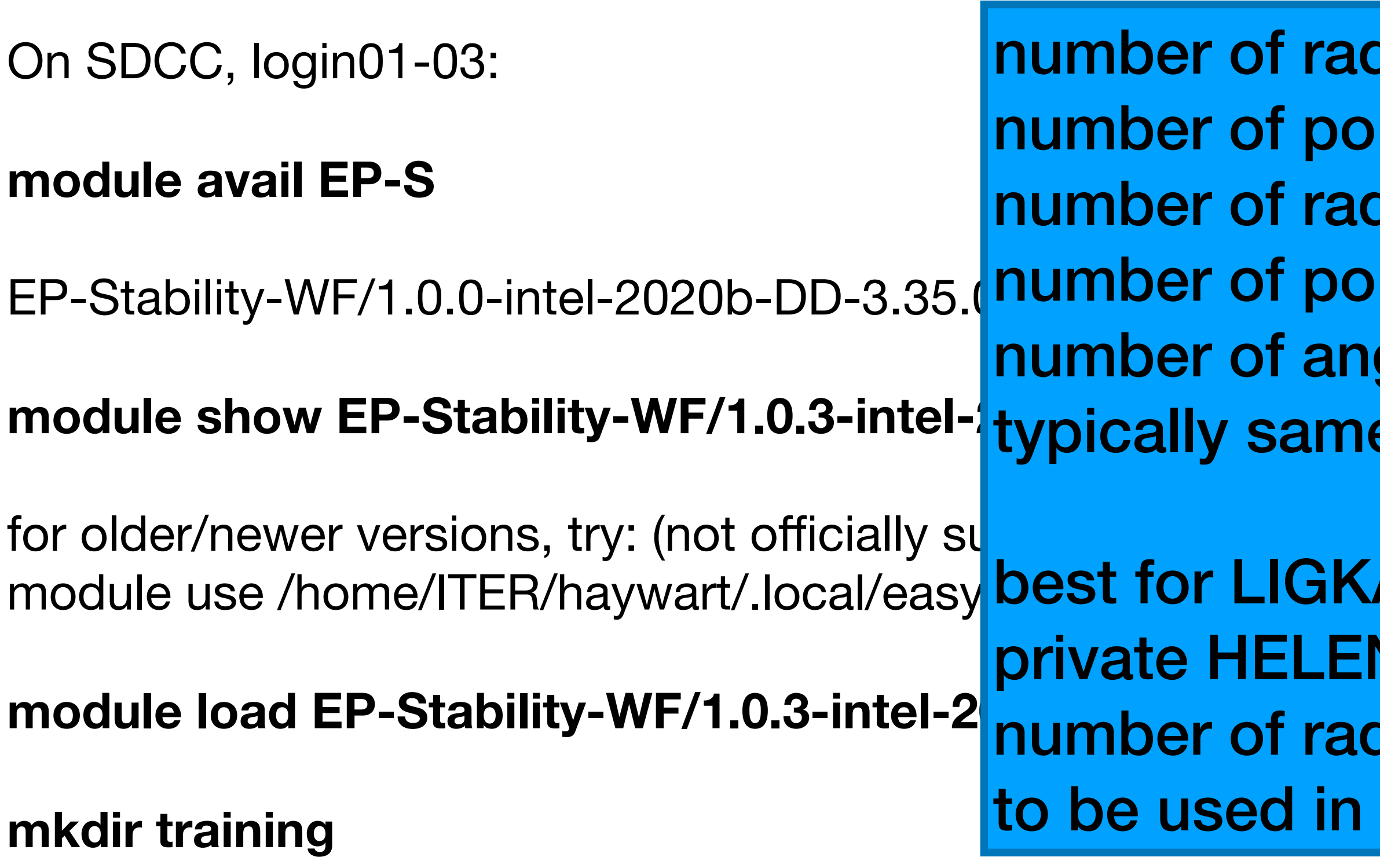

HELENA: *Save & Run* 

<https://git.iter.org/projects/EQ/repos/helena/browse>

EP-Stability-WF/1.0.0-intel-2020b-DD-3.35.(Dumber of poloidal points used for mapping final result (<500) **number of radial points used internally** oloidal points used internally idial points used for mapping final result (<500) ngular points used for mapping final result (<500), e as np

> KA 128/256/384/ (512 and more points available in **ENA version) - LIGKA uses HELENA-given resolution!** dial points to be divisible by number of parallel procs **LIGKA later**

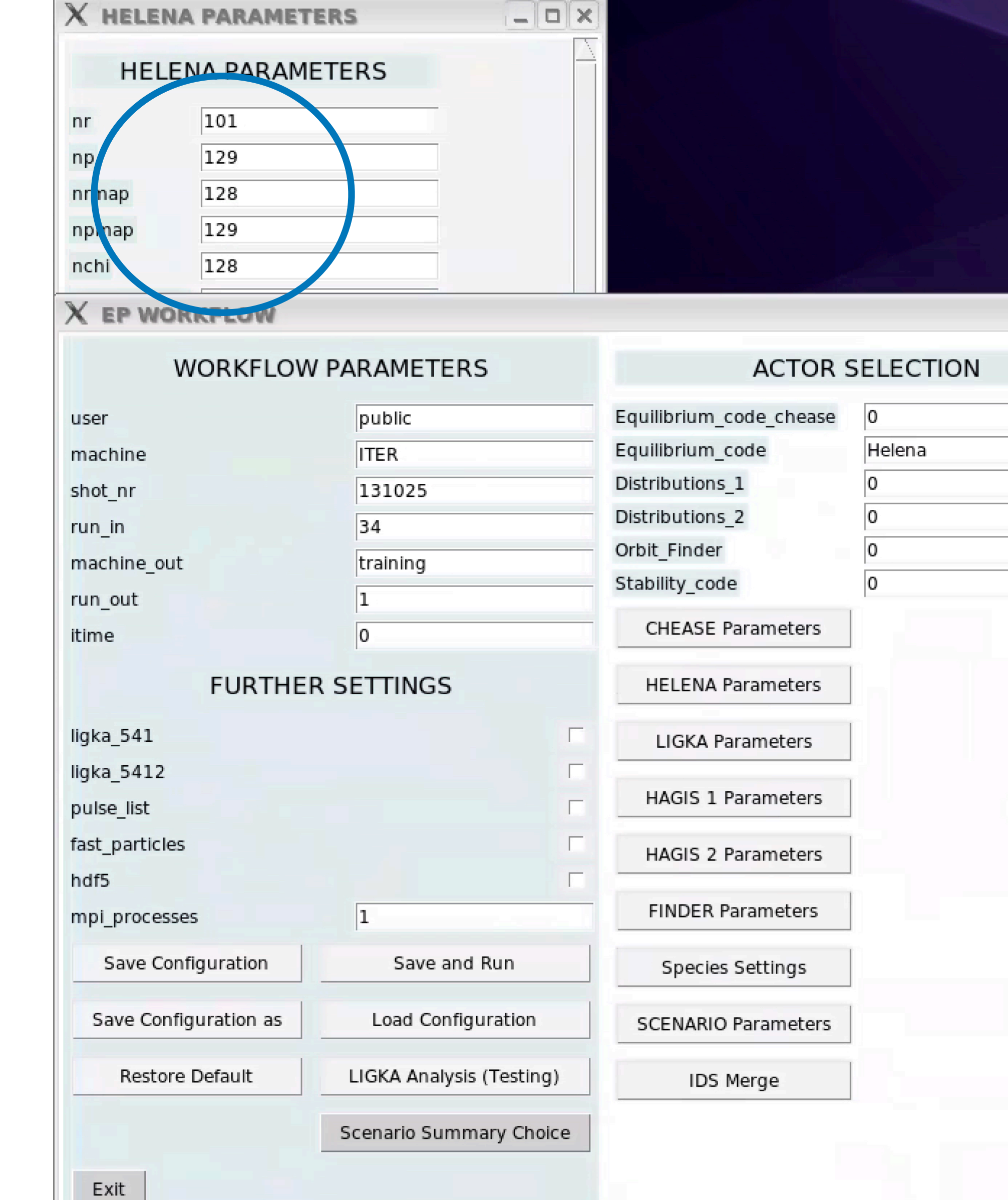

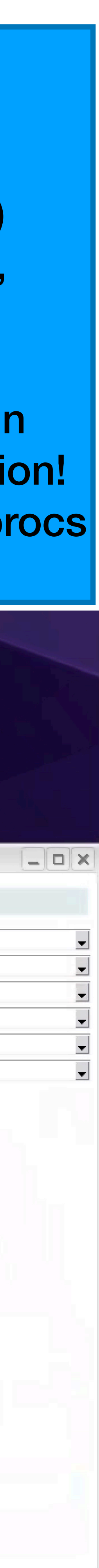

### **cd training**

most non-IMAS output files will be written in this directory IMAS files in ~/public/imasdb/training/3/0/ (mds+)

### **ep\_gui**

choose shot from public or private IMAS DB

### *Save configuration as* (give useful name)

otherwise a standard name based on time stamp is used

then:

if **HELENA does not converg**e or delivers problematic results, **CHEASE** be run before HELENA:

#### *Equilibrium\_code\_chease (drop down)*

typically, no changes in the defaults are needed (refer to CHEASE documentation) <https://git.iter.org/projects/EQ/repos/chease/browse>

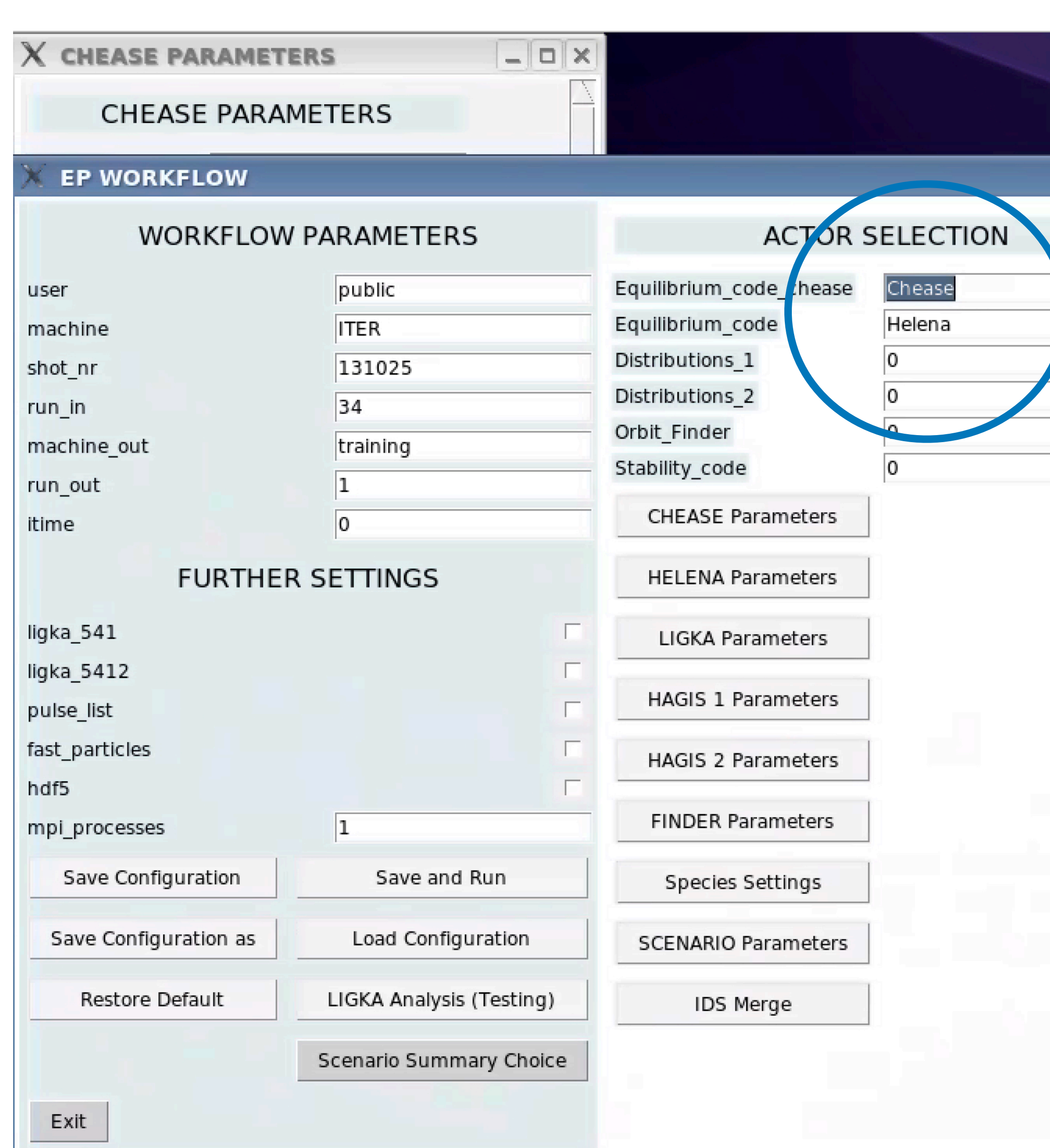

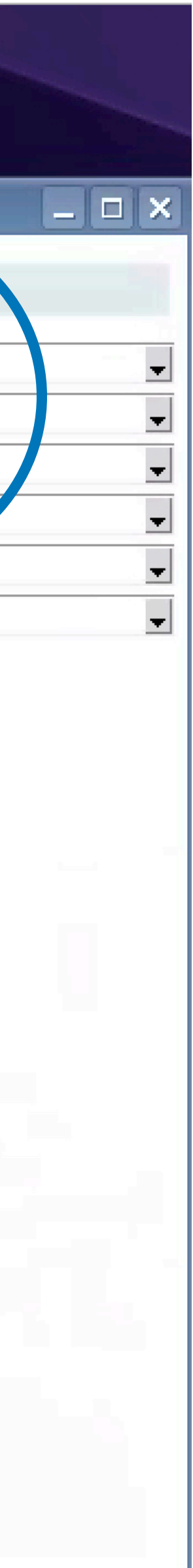

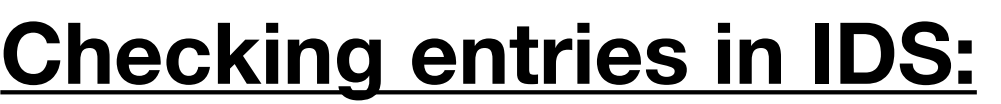

#### **module load Viz**

#### **viz**

or:

first check if data exists:

### **ls -ltr ~/public/imasdb/training/3/0/**

then:

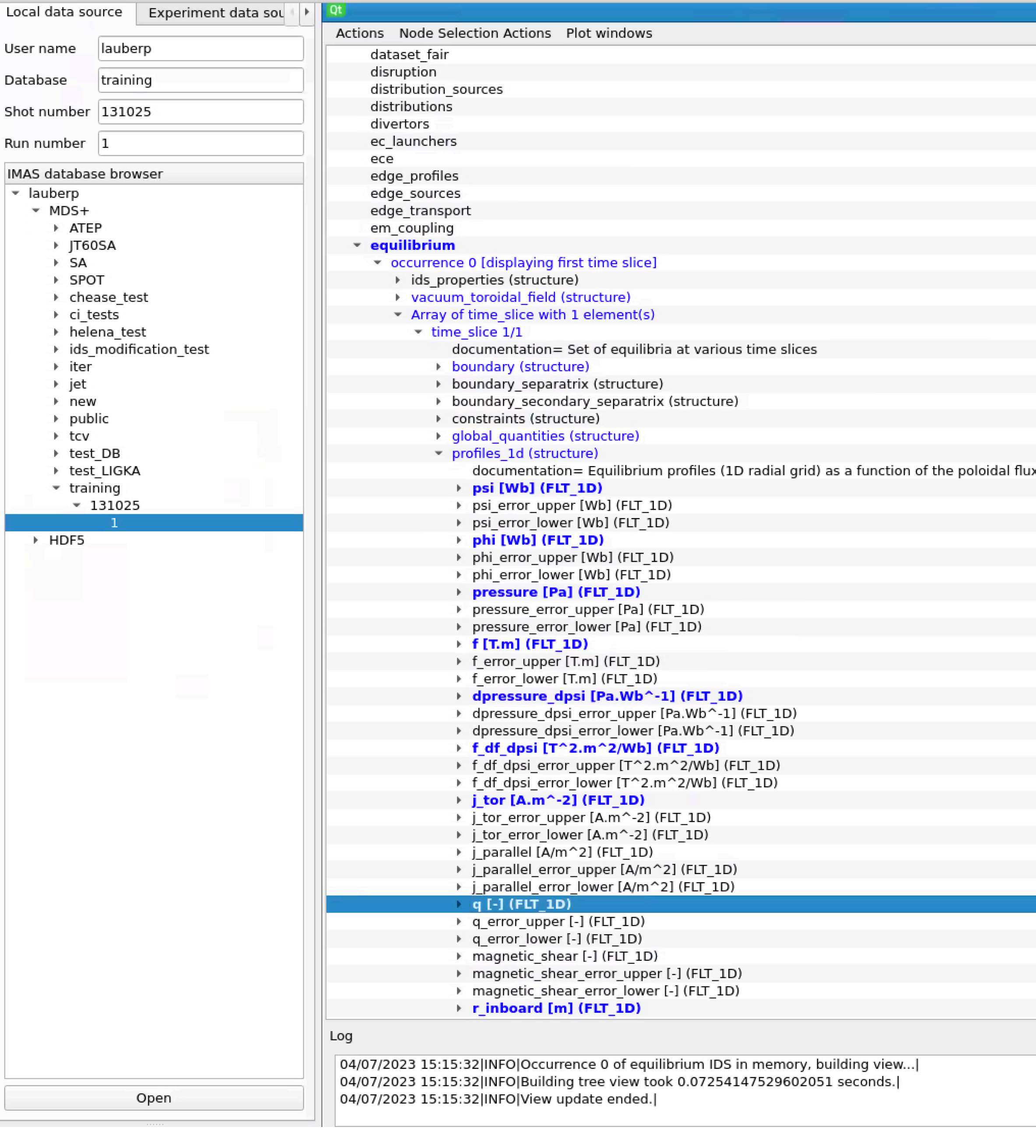

### i**dsdump lauberp training 3 131025 1 equilibrium/0 > eq\_occ\_0 idsdump lauberp training 3 131025 1 equilibrium/1 > eq\_occ\_1**

use editor to look at the files

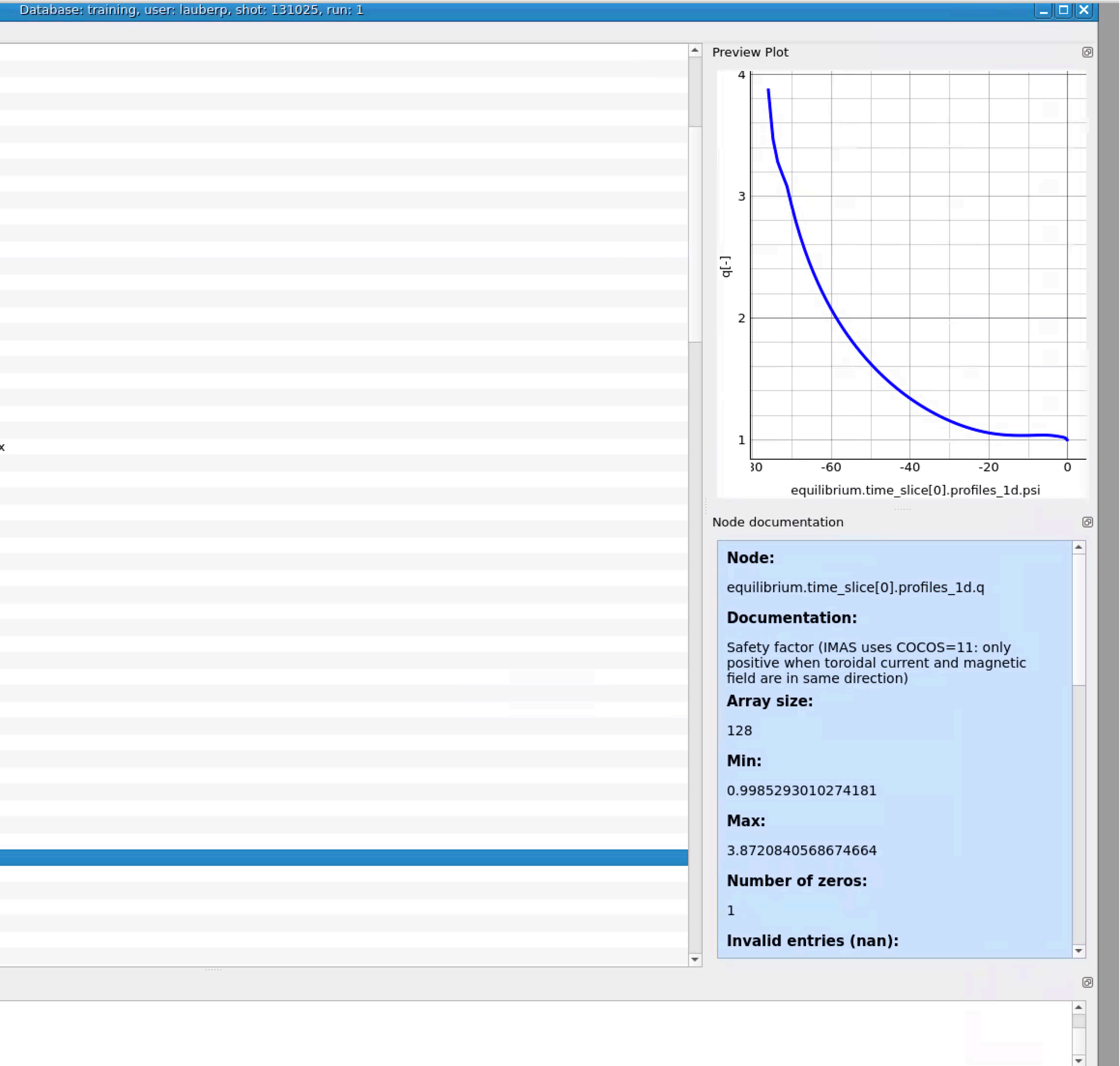

#### **gateway: module load imas-viz viz**

#### Run analytical, local LIGKA: model 5

 <min\_n\_tor>10</min\_n\_tor> ! start search from this minimal tor. mode number <max\_n\_tor>10</max\_n\_tor> ! end search from this max tor. mode number <min\_m>10</min\_m>! start poloidal mode number (nq-m=0, BAEs; q<sub>TAE</sub>=(m+0.5)/n); for next n, look for (m+1+0.5)/n! <max\_m>11</max\_m> ! number of gaps to be searched: for one (main) TAE gap use max\_m=min\_m

\*\*\*\*\*\*\*\*\*\*\*\*\*\*\*\*\*\*\*\*\*\*\*\*\*\*\*\*\*\*\*\*\*\*\*\*\*

Initial Output Saved Ligka\_m5 mhd\_linear under occurrence 0 \*\*\*\*\*\*\*\*\*\*\*\*\*\*\*\*\*\*\*\*\*\*\*\*\*\*\*\*\*\*\*\*\*\*\*\*\*

Workflow Finished.

#### **idsdump lauberp training 3 131025 1 mhd\_linear/0 > mhd\_occ\_0**

check/visualise results:

or look at additionally written ASCII files in local dir or ~/ !

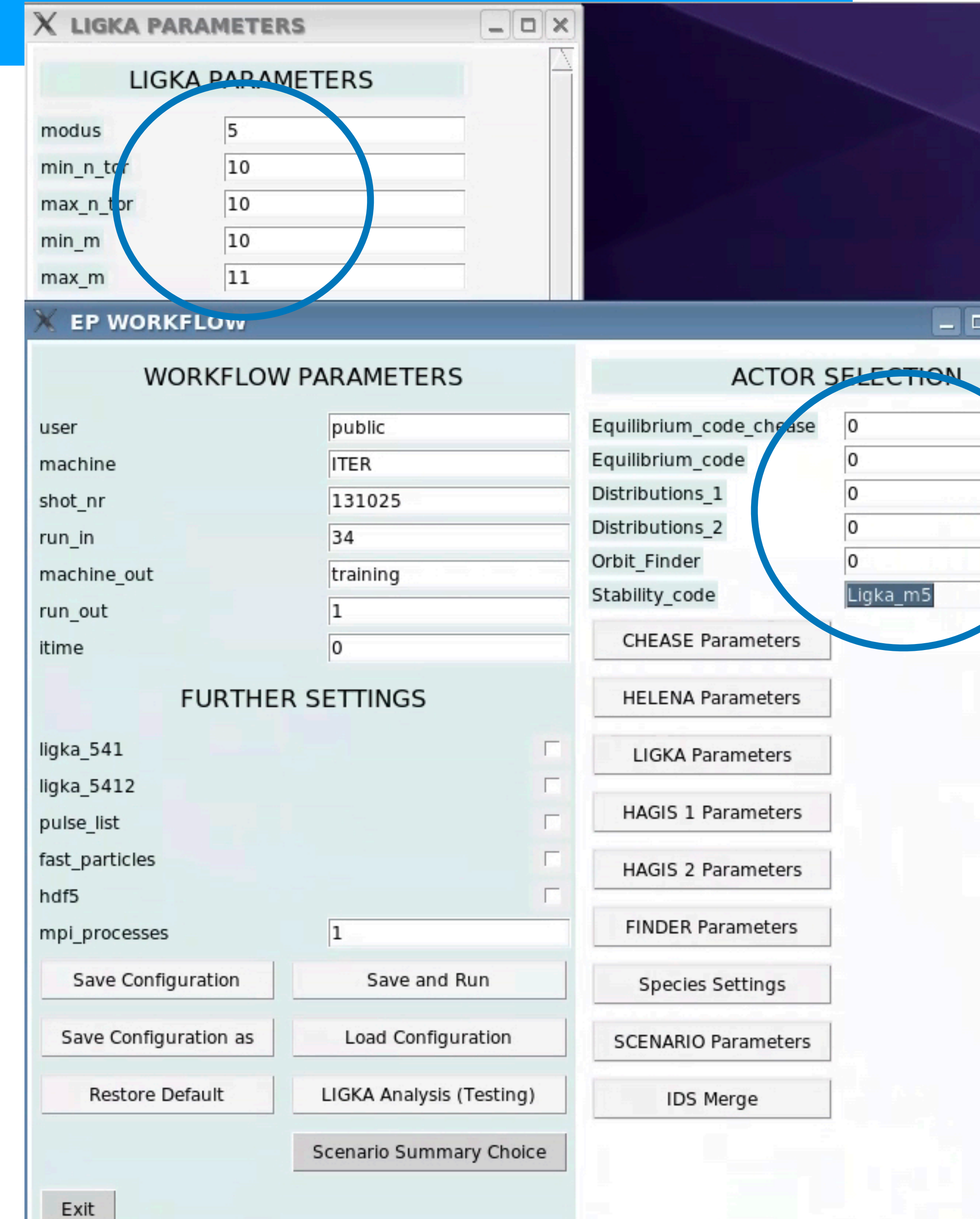

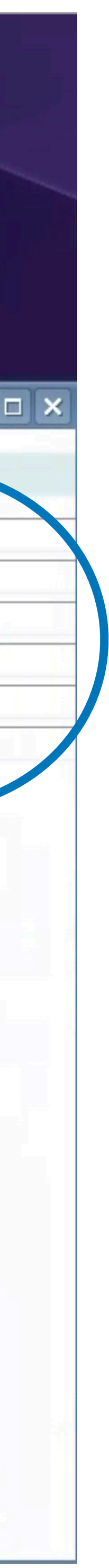

#### *Stability code (drop down): Ligka\_m5*

*LIGKA Parameters*

*Save & Run*

try different n and m ranges…

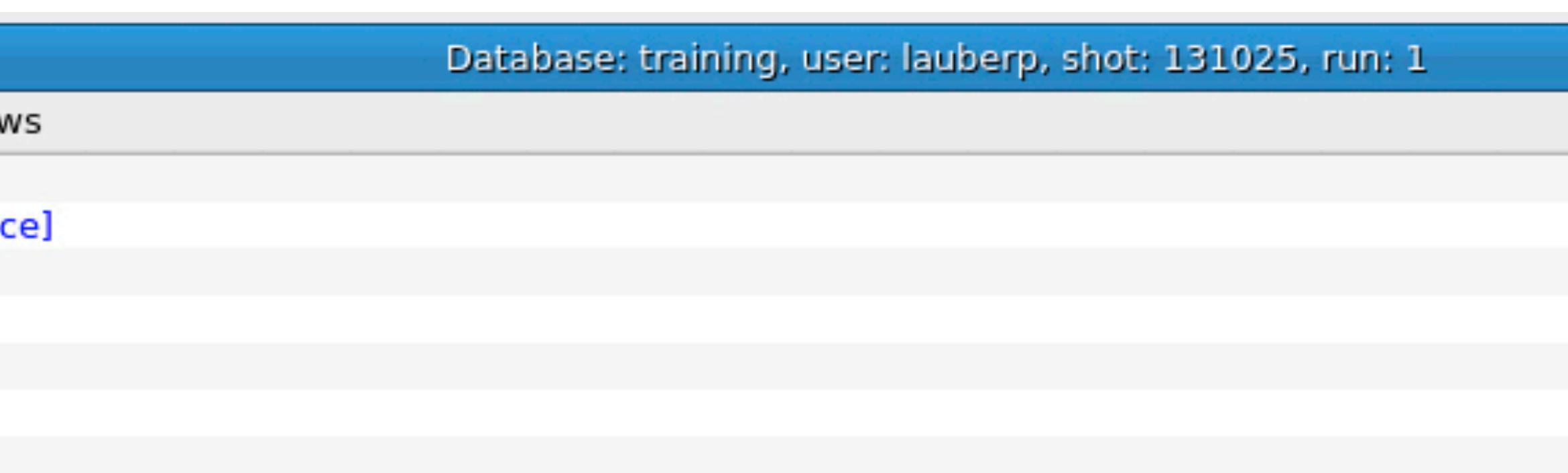

documentation= Core plasma radial profiles for various time slices

documentation= Vector of toroidal modes. Each mode is described as exp(i(n tor.phi - m pol.theta - 2.pi.freque...

#### ▶ m\_pol\_dominant\_error\_upper=-9e+40 [-] (FLT\_0D) ▶ m\_pol\_dominant\_error\_lower=-9e+40 [-] (FLT\_0D) radial mode number=0.5842584258425843 [-] (FLT OD) documentation= Radial mode number name=mhd\_linear.time\_slice[0].toroidal\_mode[12].radial\_mode\_number (STR\_0D) ▶ radial\_mode\_number\_error\_upper=-9e+40 [-] (FLT\_0D) radial\_mode\_number\_error\_lower=-9e+40 [-] (FLT\_0D) growthrate=-36.55854713815936 [Hz] (FLT OD) ▶ growthrate error upper=-9e+40 [Hz] (FLT\_0D) growthrate\_error\_lower=-9e+40 [Hz] (FLT\_0D) ↑ frequency=81226.64386648593 [Hz] (FLT\_0D) ▶ frequency\_error\_upper=-9e+40 [Hz] (FLT\_0D) ▶ frequency\_error\_lower=-9e+40 [Hz] (FLT\_0D)

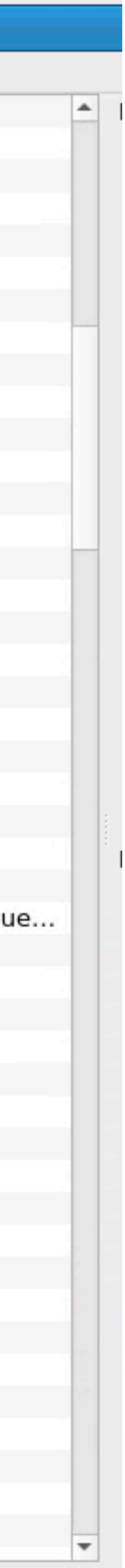

#### check/visualise results: viz

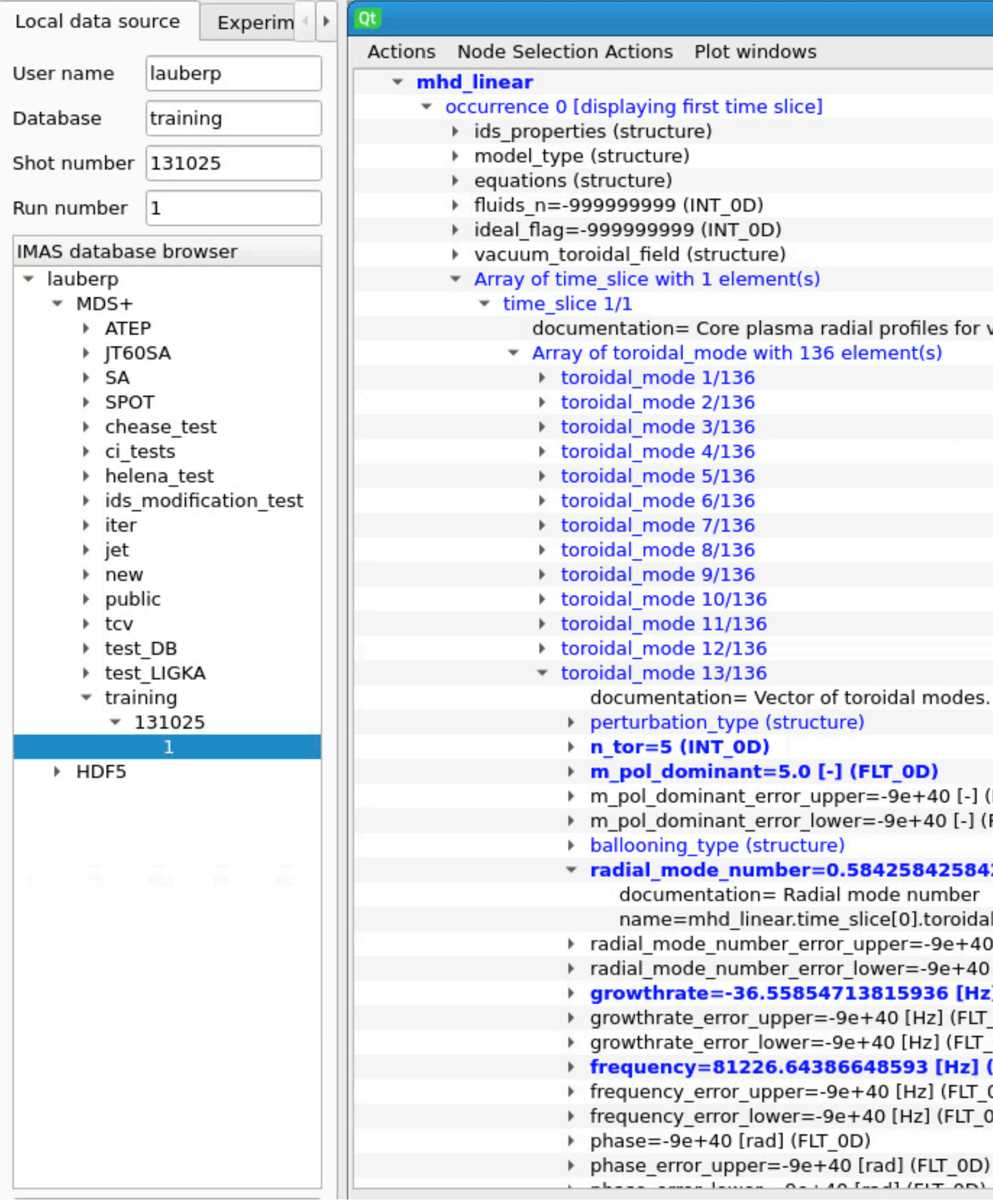

```
1 radial position of mode in s=sqrt(norm_pol_flux) 
2 corresponding q value 
3 toroidal mode number 
4 dominant poloidal mode number (for TAEs: m, and not m+1) 
5 frequency, analytical estimate in units of omega_A0=B_0/sqrt(m_ion * n_0 mu_0) on axis values 
6 radiative damping, formula S.D. Pinches 2015 (to be checked) in gamma/omega! 
7 local beta at gap/mode rational surface: 2.0d0*press(s)*mu0/Btor(s)**2!
8 mode type: 0=GAM-EGAM/1=TAE/2=RSAE/3=BAE/4=EAE/5=NAE/6=EPM/7=BAAE/8=KBM/9=ITG,10 even TAE, 10 odd TAE: 11 
9 estimated radial width: s/m (large shear), s/m sqrt(eps/shear) small shear (Candy Phys Lett A 215, 299-304, 1996) 
10 mode frequency in rad/s (divide by 2 pi for Hertz) hint: dividing this value by value of col 5 gives omega_A0 
11 TAE frequency using Fesenyuk's analytical expression (Fesenyuk PoP 20, 2013) 
12 not used 
13 not used 
14 real frequency of continuum extremum belonging to mode - model 4
15 imaginary frequency of continuum extremum belonging to mode - model 4
16 real frequency model 1 
17 imaginary frequency model 1 
18 m_min used in model 1 run 
19 m_max used in model 1 run 
20 real frequency model 2 
21 imaginary frequency model 2
22 m_min used in model 2 run 
23 m_max used in model 2 run 
24: IMAS only: time index itime 
25: IMAS only: equilibrium_in%time(itime): absolute time 
26: not used 
27: not used 
28 unstable mode? negative: mode damped, positive: mode unstable 
29: direction of phase jump: positive correct, negative - possible problem with mode - check response file
30: distance to next gap 
31: distance to previous gap 
32: omega/omega_A0 of next gap 
33: omega/omega_A0 of previous gap 
and so on in block of 4 for the next order gaps
```
#### ASCII files in local directory: loc\_<AE-type>\_mode<LIGKA model>\_<time\_stamp> e.g.: loc\_TAE\_mode5\_00208000

Note: the output for the global models 1 and 2 are similar: e.g. glo\_TAE\_mode1\_00208000, glo\_TAE\_mode2\_00208000

use favourite plotting tool, or python script: (to be added) e.g. gnuplot

plot 'loc\_TAE\_mode5\_00208000' u 1:5

description of columns in ASCII files: note that model 5 does not fill cols 14-23; model 4 adds 14,15; model 1: 16-19; model 2: 20-23

try different n and m ranges…

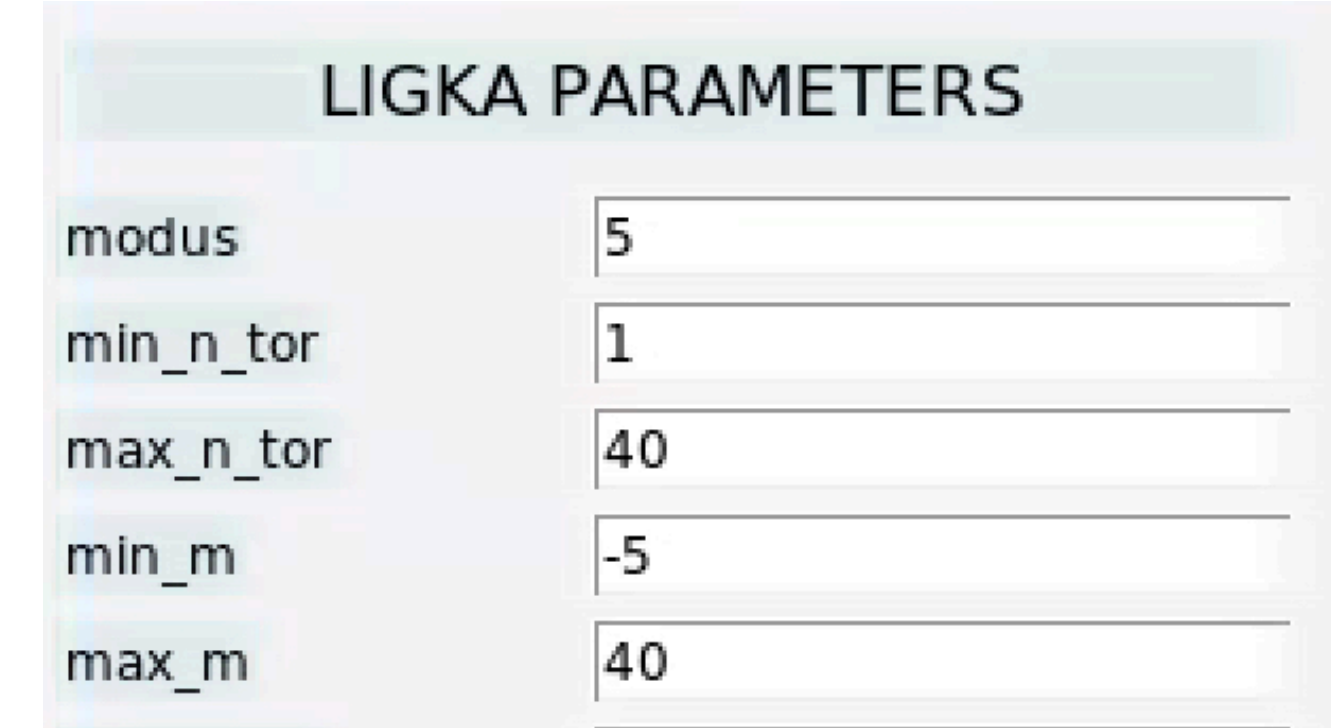

**plot 'loc\_TAE\_mode5\_00208000' u 1:3:5 palette**

with gnuplot:

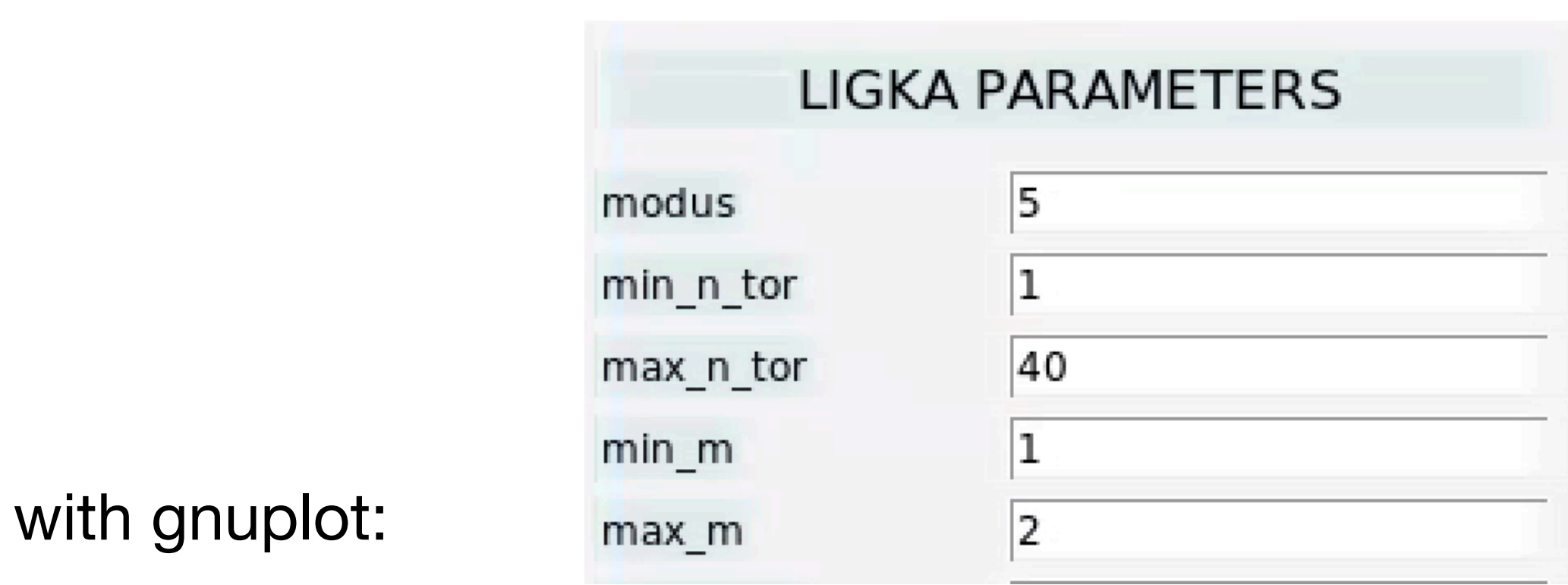

for increasing n also m is increased:  $(n=1,m=1)$ ;  $(n=2,m=2)$ ;  $(n=3,m=3)$ ;...

#### **plot 'loc\_TAE\_mode5\_00208000' u 1:3:5 palette**

algorithm is designed find: q\_TAE=(m+0.5)/n

i.e. the pair (min\_n, min\_m) defines the relative difference between n and m that is kept the same when scanning n

logical choice to follow TAE branches for q~1

using like in this example min\_m=1 and m\_max=2 gives two TAE branches:

 $(n=1,m=1)$ ;  $(n=2,m=2)$ ;  $(n=3,m=3)$ ;...  $(n=1,m=2)$ ;  $(n=2,m=3)$ ;  $(n=3,m=4)$ ;...

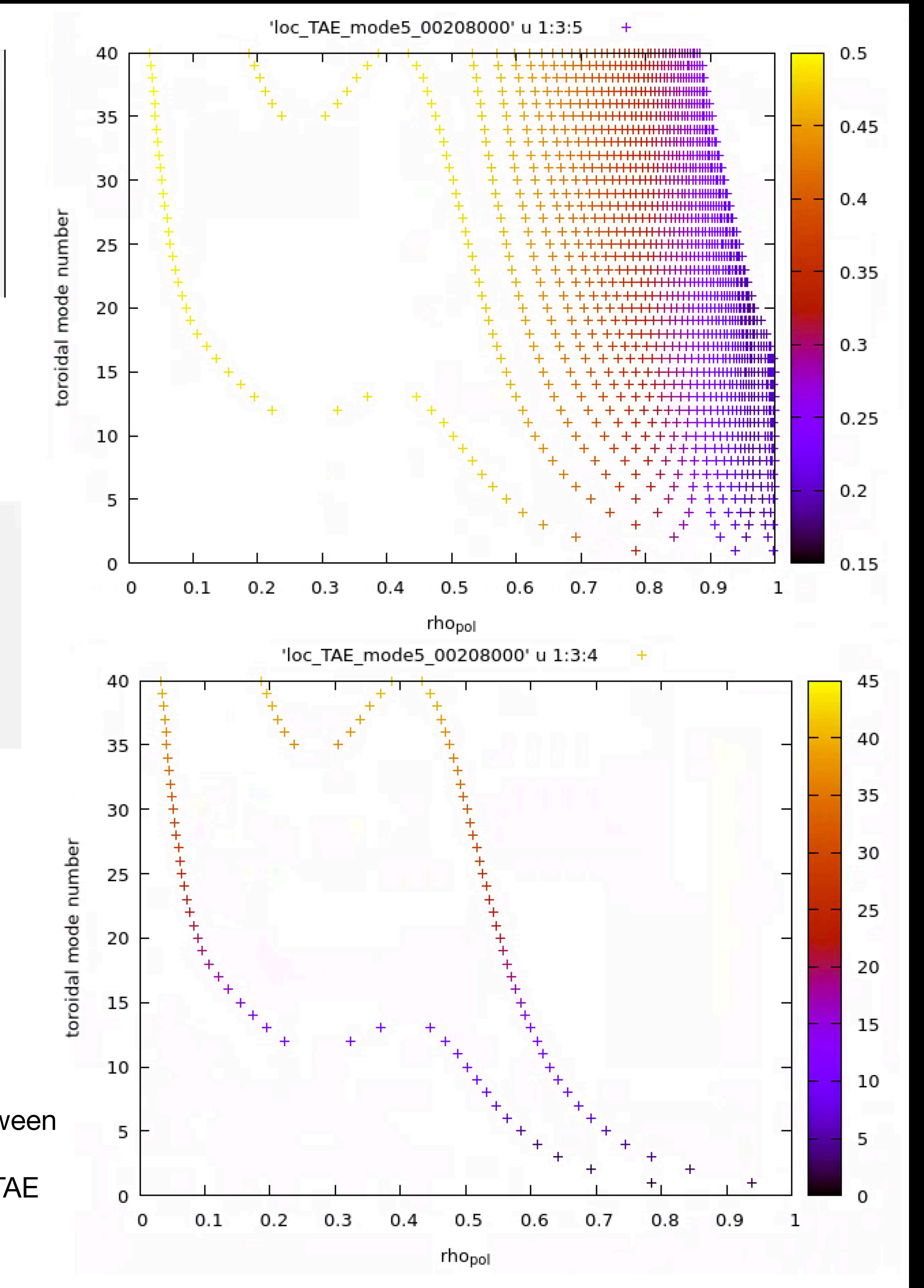

**plot 'loc\_TAE\_mode5\_00208000' u 1:(\$10/6.28/1000):3 palette**

**plot 'loc\_TAE\_mode5\_00208000' u 1:3:9:5 with xerrorbars palette**

if you want to compare to experiment, add n\*tor\_rot to each mode!

add estimate of radial mode width

gives hints about resonance overlap regions

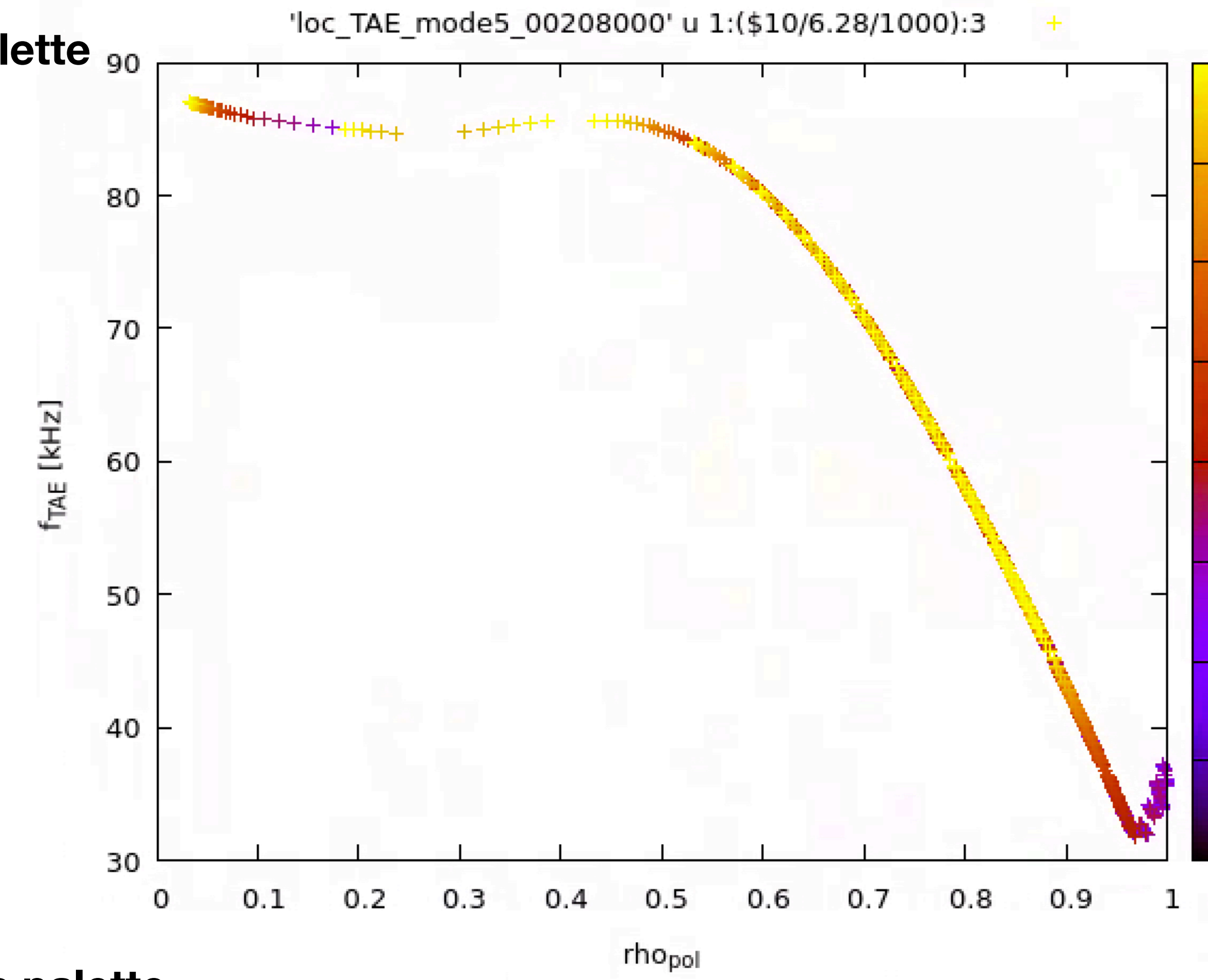

omeg

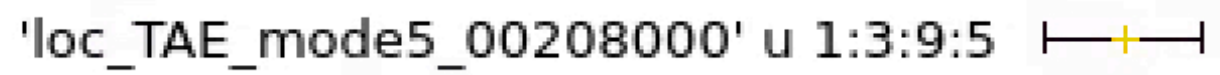

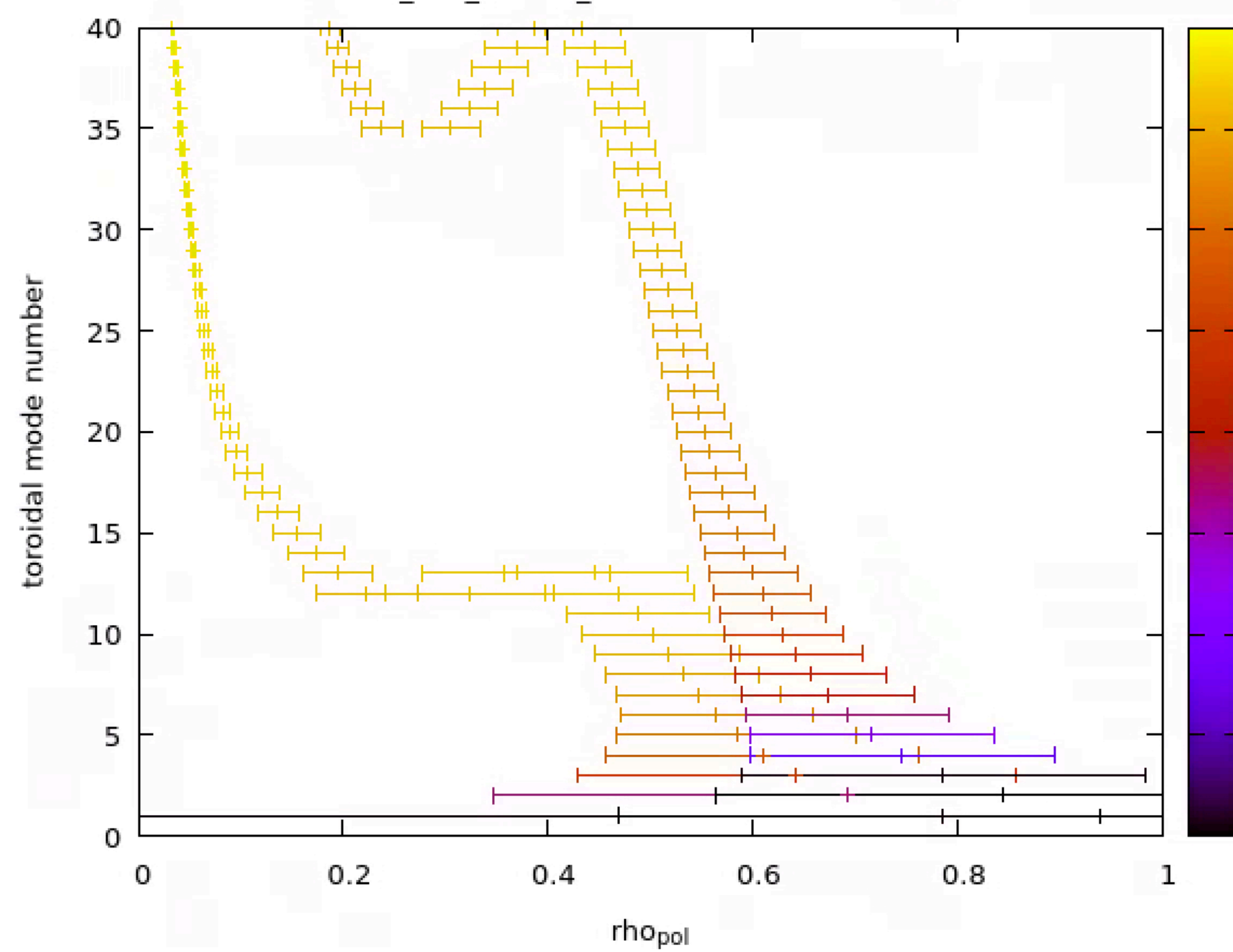

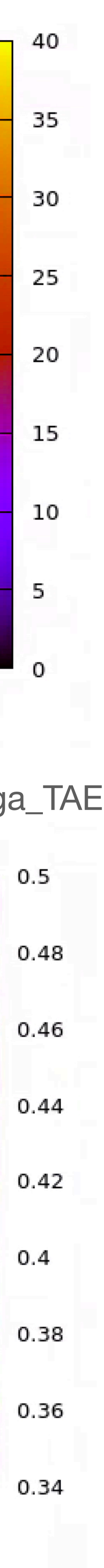

Initial Output Saved Ligka\_m4 mhd\_linear under occurrence 1

Workflow Finished.

![](_page_11_Picture_142.jpeg)

![](_page_11_Picture_143.jpeg)

![](_page_11_Picture_144.jpeg)

**ACTOR SELECTION** 

![](_page_11_Picture_145.jpeg)

HAGIS 2 Parameters

**FINDER Parameters** 

Species Settings

**SCENARIO Parameters** 

IDS Merge

-11

![](_page_11_Picture_19.jpeg)

### **Run analytical, local LIGKA: model 4**

model 4 takes all modes found in previous model 5 run! run mode 5 with restricted set of modes, since model 4 is slightly more expensive ( 5s per mode) - local integration in complex plane, one pol. sideband, hardcoded (physics model see lecture!)

LIGKA PA modus *Stability code (drop down): Ligka\_m4* min\_n\_tor max\_n\_tor *LIGKA Parameters*  $min_m$ max\_m **EP WORKFLOW WORKFLOW PARAMETERS** user machine shot nr  $run_in$ \*\*\*\*\*\*\*\*\*\*\*\*\*\*\*\*\*\*\*\*\*\*\*\*\*\*\*\*\*\*\*\*\*\*\*\*\* machine\_out run\_out itime **FURTH** ligka\_541 ligka\_5412 pulse\_list fast\_particles hdf5 mpi\_processes 1 Save Configuration Save and Run Save Configuration as Load Configuration Restore Default LIGKA Analysis (Testing) Scenario Summary Choice Exit <u> 1740 - 18</u> जापुरज टरपण

*Save & Run*

```
1 radial position of mode in s=sqrt(norm_pol_flux) 
2 corresponding q value 
3 toroidal mode number 
4 dominant poloidal mode number (for TAEs: m, and not m+1) 
5 frequency, analytical estimate in units of omega_A0=B_0/sqrt(m_ion * n_0 mu_0) on axis values 
6 radiative damping, formula S.D. Pinches 2015 (to be checked) 
7 local beta at gap/mode rational surface: 2.0d0*press(s)*mu0/Btor(s)**2!
8 mode type: 0=GAM-EGAM/1=TAE/2=RSAE/3=BAE/4=EAE/5=NAE/6=EPM/7=BAAE/8=KBM/9=ITG,10 even TAE, 10 odd TAE: 11 
9 estimated radial width: s/m (large shear), s/m sqrt(eps/shear) small shear (Candy Phys Lett A 215, 299-304, 1996) 
10 mode frequency in rad/s (divide by 2 pi for Hertz) 
11 TAE frequency using Fesenyuk's analytical expression (Fesenyuk PoP 20, 2013) 
12 not used 
13 not used 
14 real frequency of continuum extremum belonging to mode - model 4
15 imaginary frequency of continuum extremum belonging to mode - model 4
16 real frequency model 1
17 imaginary frequency model 1 
18 m_min used in model 1 run 
19 m_max used in model 1 run
20 real frequency model 2 
21 imaginary frequency model 2 
22 m_min used in model 2 run 
23 m max used in model 2 run
24: IMAS only: time index itime 
25: IMAS only: equilibrium_in%time(itime): absolute time 
26: not used 
27: not used 
28 unstable mode? negative: mode damped, positive: mode unstable 
29: direction of phase jump: positive correct, negative - possible problem with mode - check response file
30: distance to next gap 
31: distance to previous gap 
32: omega/omega_A0 of next gap 
33: omega/omega_A0 of previous gap 
and so on in block of 4 for the next order gaps
```
#### ASCII files in local directory: loc\_<AE-type>\_mode<LIGKA model>\_<time\_stamp> e.g.: **loc\_TAE\_mode4\_00208000**

Note: the output for the global models 1 and 2 are similar: e.g. glo\_TAE\_mode1\_00208000, glo\_TAE\_mode2\_00208000

use favourite plotting tool, or python script: (to be added) e.g. gnuplot

plot 'loc\_TAE\_mode5\_00208000' u 1:5

description of columns in ASCII files: note that model 5 does not fill cols 14-23; model 4 adds 14,15; model 1: 16-19; model 2: 20-23

should be filled now in **loc\_TAE\_mode4\_00208000** 

**plot 'loc\_TAE\_mode4\_00208000' u 1:5 ps 2 pt 7, 'loc\_TAE\_mode4\_00208000' u 1:14 ps 2 pt 3**

or:

**idsdump lauberp training 3 131025 1 mhd\_linear/1 > mhd\_occ\_1** 

check/visualise results: viz - problems with occurrences!

![](_page_13_Figure_1.jpeg)

# **Run analytical, global LIGKA: model 1**

*Stability code (drop down): Ligka\_m1*

*LIGKA Parameters*

*Save & Run*

Initial Output Saved Ligka\_m1 mhd\_linear under occurrence 2 \*\*\*\*\*\*\*\*\*\*\*\*\*\*\*\*\*\*\*\*\*\*\*\*\*\*\*\*\*\*\*\*\*\*\*\*\*

Workflow Finished.

![](_page_14_Picture_6.jpeg)

•run mode 5,4 with **restricted** set of modes, since model 1 is more expensive ( minutes-hours **per** mode)

• model 1 scans the TAE gap region using LIGKA's antenna model (approx 40 iterations): scan whole gap

better to choose m=8...16 than m=6...14 or m=4...12 reason: q increases and becomes steeper towards the edge, coupling to outer pol. harmonics with larger m is typically found : the parameter sideband\_asy

•typically, more pol. sidebands are needed low and intermediate n's. For high-n's two sidebands are often

# Run analytical, global LIGKA: model 1

- •model 1 takes all modes found in previous model 4 run!
- 
- •use **more than one proc** (2,4,8,16,32) are typically good choices use batch script to submit! (see below)
- region with coarse resolution; possible issues with dense multiple modes
- •use number of poloidal sidebands as given in LIGKA configuration menu/xml file
- enough: sidebands=2….16 (2\*sb+1 total pol. harmonics)
- •typically, mode pol. sidebands are needed on the high-m side: e.g. if central m's are 10 and 11, it is controls this:
	- •0: symmetrically around main m
	- •positive (smaller than 2\*sidebands+1): move pol. harmonics window to larger m
	- •negative (abs smaller than 2\*sidebands+1): move pol. harmonics window to smaller m
- •this is not the case for strongly reversed shear profiles
- •if LIGKA stores the **first** mode it finds with a damping rate smaller than ~15%.
- the example above

•other even TAEs that can reside in the same gap, are found by scanning other pairs of main (n,m) - as in

![](_page_15_Figure_24.jpeg)

![](_page_15_Figure_25.jpeg)

```
1 radial position of mode in s=sqrt(norm_pol_flux) 
2 corresponding q value 
3 toroidal mode number 
4 dominant poloidal mode number (for TAEs: m, and not m+1) 
5 frequency, analytical estimate in units of omega_A0=B_0/sqrt(m_ion * n_0 mu_0) on axis values 
6 radiative damping, formula S.D. Pinches 2015 (to be checked) 
7 local beta at gap/mode rational surface: 2.0d0*press(s)*mu0/Btor(s)**2!
8 mode type: 0=GAM-EGAM/1=TAE/2=RSAE/3=BAE/4=EAE/5=NAE/6=EPM/7=BAAE/8=KBM/9=ITG,10 even TAE, 10 odd TAE: 11 
9 estimated radial width: s/m (large shear), s/m sqrt(eps/shear) small shear (Candy Phys Lett A 215, 299-304, 1996) 
10 mode frequency in rad/s (divide by 2 pi for Hertz) 
11 TAE frequency using Fesenyuk's analytical expression (Fesenyuk PoP 20, 2013) 
12 not used 
13 not used 
14 real frequency of continuum extremum belonging to mode - model 4
15 imaginary frequency of continuum extremum belonging to mode - model 4 
16 real frequency model 1 
17 imaginary frequency model 1 
18 m_min used in model 1 run
19 m max used in model 1 run
20 real frequency model 2
21 imaginary frequency model 2 
22 m_min used in model 2 run 
23 m max used in model 2 run
24: IMAS only: time index itime 
25: IMAS only: equilibrium_in%time(itime): absolute time 
26: not used 
27: not used 
28 unstable mode? negative: mode damped, positive: mode unstable 
29: direction of phase jump: positive correct, negative - possible problem with mode - check response file
30: distance to next gap 
31: distance to previous gap 
32: omega/omega_A0 of next gap 
33: omega/omega_A0 of previous gap 
and so on in block of 4 for the next order gaps
```
#### ASCII files in local directory: loc\_<AE-type>\_mode<LIGKA model>\_<time\_stamp> e.g.: loc\_TAE\_mode5\_00208000

Note: the output for the global models 1 and 2 are similar: e.g. glo\_TAE\_mode1\_00208000, glo\_TAE\_mode2\_00208000

use favourite plotting tool, or python script: (to be added) e.g. gnuplot

```
plot 'loc_TAE_mode5_00208000' u 1:5
```
description of columns in ASCII files: note that model 5 does not fill cols 14-23; model 4 adds 14,15; model 1: 16-19; model 2: 20-23

try different n and m ranges…

![](_page_16_Picture_11.jpeg)

should be filled now in **glo\_TAE\_mode1\_00208000** 

**plot 'loc\_TAE\_mode4\_00208000' u 1:5 ps 2 pt 7, 'loc\_TAE\_mode4\_00208000' u 1:14 ps 2 pt 3, 'glo\_TAE\_mode1\_00208000' u 1:16 ps 3 pt 9**

gnuplot

![](_page_17_Figure_2.jpeg)

![](_page_17_Picture_3.jpeg)

# Run analytical, global LIGKA: model 2

### *Stability code (drop down): Ligka\_m2*

*LIGKA Parameters*

*Save & Run*

model 2 uses the model 1 result to to iterate and to determine accurately f, gamma and mode structure

needs less iterations, stops calculation after mode has been found

Initial Output Saved Ligka\_m2 mhd\_linear under occurrence 6 \*\*\*\*\*\*\*\*\*\*\*\*\*\*\*\*\*\*\*\*\*\*\*\*\*\*\*\*\*\*\*\*\*\*\*\*\*

Workflow Finished.

![](_page_18_Picture_8.jpeg)

machine shot\_nr run\_in machine\_out run\_out itime

ligka\_541 ligka\_5412 pulse\_list fast\_particles hdf5 mpi\_processes Save Configuration Restore Default Exit

![](_page_18_Picture_137.jpeg)

#### **WORKFLOW PARAMETERS**

![](_page_18_Figure_13.jpeg)

![](_page_18_Figure_15.jpeg)

### **FURTHER SETTINGS**

![](_page_18_Picture_17.jpeg)

```
1 radial position of mode in s=sqrt(norm_pol_flux) 
2 corresponding q value 
3 toroidal mode number 
4 dominant poloidal mode number (for TAEs: m, and not m+1) 
5 frequency, analytical estimate in units of omega_A0=B_0/sqrt(m_ion * n_0 mu_0) on axis values 
6 radiative damping, formula S.D. Pinches 2015 (to be checked) 
7 local beta at gap/mode rational surface: 2.0d0*press(s)*mu0/Btor(s)**2!
8 mode type: 0=GAM-EGAM/1=TAE/2=RSAE/3=BAE/4=EAE/5=NAE/6=EPM/7=BAAE/8=KBM/9=ITG,10 even TAE, 10 odd TAE: 11 
9 estimated radial width: s/m (large shear), s/m sqrt(eps/shear) small shear (Candy Phys Lett A 215, 299-304, 1996) 
10 mode frequency in rad/s (divide by 2 pi for Hertz) 
11 TAE frequency using Fesenyuk's analytical expression (Fesenyuk PoP 20, 2013) 
12 not used 
13 not used 
14 real frequency of continuum extremum belonging to mode - model 4
15 imaginary frequency of continuum extremum belonging to mode - model 4
16 real frequency model 1 
17 imaginary frequency model 1 
18 m_min used in model 1 run 
19 m max used in model 1 run
20 real frequency model 2 
21 imaginary frequency model 2 
22 m_min used in model 2 run 
23 m max used in model 2 run
24: IMAS only: time index itime 
25: IMAS only: equilibrium_in%time(itime): absolute time 
26: not used 
27: not used 
28 unstable mode? negative: mode damped, positive: mode unstable 
29: direction of phase jump: positive correct, negative - possible problem with mode - check response file
30: distance to next gap 
31: distance to previous gap 
32: omega/omega_A0 of next gap 
33: omega/omega_A0 of previous gap
```
and so on in block of 4 for the next order gaps

#### ASCII files in local directory: loc\_<AE-type>\_mode<LIGKA model>\_<time\_stamp> e.g.: loc\_TAE\_mode5\_00208000

Note: the output for the global models 1 and 2 are similar: e.g. glo\_TAE\_mode1\_00208000, glo\_TAE\_mode2\_00208000

use favourite plotting tool, or python script: (to be added) e.g. gnuplot

```
plot 'loc_TAE_mode5_00208000' u 1:5
```
description of columns in ASCII files: note that model 5 does not fill cols 14-23; model 4 adds 14,15; model 1: 16-19; model 2: 20-23

try different n and m ranges…

should be filled now in **glo\_TAE\_mode2\_00208000** 

![](_page_19_Picture_14.jpeg)

gnuplot

plot 'loc\_TAE\_mode4\_00208000' u 1:5 ps 2 pt 7, 'loc\_TAE\_mode4\_00208000' u 1:14 ps 2 pt 3, 'glo\_TAE\_mode1\_00208000' u 1:16 ps 3 pt 9, 'glo\_TAE\_mode2\_00208000' u 1:20 ps 3 pt 8

![](_page_20_Figure_1.jpeg)

### **plot 'EF\_wrap\_n10\_00208000' w lp plot 'EF\_wrap\_n10\_1\_00208000' w lp**

![](_page_21_Figure_6.jpeg)

![](_page_21_Figure_7.jpeg)

usage: plot\_EF\_ids.py [-h] [-user USER] [-database DATABASE] [-backend BACKEND] [-version VERSION] [-shot SHOT] [-run RUN] [-itimes [ITIMES [ITIMES ...]]] [-times [TIMES [TIMES ...]]] [-ntor [NTOR [NTOR ...]]] [-mpol [MPOL [MPOL ...]]] [-imode [IMODE [IMODE ...]]] [-occurrence OCCURRENCE] [-plot\_per\_mode PLOT\_PER\_MODE] [-plot\_per\_time PLOT\_PER\_TIME] [-interactivePlots INTERACTIVEPLOTS]

plot\_EF\_ids.py -database training -shot 131025 -run 1 -user lauberp

![](_page_21_Figure_0.jpeg)

![](_page_22_Figure_0.jpeg)

![](_page_22_Figure_1.jpeg)

![](_page_22_Figure_2.jpeg)

![](_page_22_Figure_3.jpeg)

or: ASCII files in run-directory:

structure EF\_wrap files:

# number of radial points, number of pol. harmonics

# Imag (omega [1/s]), Re (omega [rad/s]), Imag (omega/omega\_A0), Re (omega/omega\_A0)

# range of pol. harmonics

col 1: s=sqrt(norm\_pol\_flux) col 2: Re[e.s. potential] col 3: Im[e.s. potential] col 4: Re[e.s. potential]/ds col 5: Im[e.s. potential]/ds col 6: Re[e.s. potential]dds col 7: Im[e.s. potential]/dds col 8: Re[e.m. potential] col 9: Im[e.m. potential] col 10: Re[e.m. potential]/ds col 11: Im[e.m. potential]/ds col 12: Re[e.m. potential]/dds col 13: Im[e.m. potential]/dds

### **idsdump lauberp training 3 131025 1 mhd\_linear/6 > mhd\_occ\_6**

### **plot\_EF\_ids.py -user=lauberp -database=training -shot=131025 -run=1 -times 1 -occurrence=6 -interactivePlots=1**

usage: plot\_EF\_ids.py [-h] [-user USER] [-database DATABASE] [-backend BACKEND] [-version VERSION] [-shot SHOT] [-run RUN] [-itimes [ITIMES [ITIMES ...]]] [-times [TIMES [TIMES ...]]] [-ntor [NTOR [NTOR ...]]] [-mpol [MPOL [MPOL ...]]] [-imode [IMODE [IMODE ...]]] [-occurrence OCCURRENCE] [-plot\_per\_mode PLOT\_PER\_MODE] [-plot\_per\_time PLOT\_PER\_TIME] [-interactivePlots INTERACTIVEPLOTS]

- model sequence 5-4-1-2 is the standard WF;
- •tick to run all steps in sequence
- •runtime with 2 procs, two modes: 4.5 mins;
- •i.e.: 7 pol harmonics on 2 proc -> 2.2 mins per mode
- model 5,4: only 10s
- •for higher equilibrium resolution: run helena with larger nrmap, npmap: 128/256/384 (512 presently not allowed)
- note that 'ligka\_5412' button overrules 'modus' and 'Stability\_code' selection
- note that Stability\_code' selection button 'overrules' 'modus' in LIGKA menu

![](_page_24_Picture_132.jpeg)

ligka\_541 ligka\_5412 pulse\_list fast\_particles hdf5 mpi\_processes Save Configuration Save Configuration as **Restore Default** 

Exit

![](_page_24_Figure_10.jpeg)

run without gui:

### **ep\_nogui -c ./<name of configuration directory>**

edit xml files by hand -> same structures, since gui is generated from xml files

*please use batch nodes for submitting larger jobs!*

### **export SBATCH\_TIMELIMIT=00:30:00 (in case you want to use the 30 mins debug queue)**

**ep\_batch -n 8 -t 1 -e [my@email.org](mailto:my@email.org) -q gen10\_debug -c <dir with xml files>/** 

**use** *gen10\_ib* **for production jobs!**

gateway: **ep\_batch -n 4 -t 1 -e [email@aa.bb](mailto:email@aa.bb) -q gw -c /<profile>** 

- 1. use CHEASE + HELENA +model5 : narrow down to the set of 'interesting/revelant' modes
- 2. press 5/4/1/2 on reduced set of modes; set a sensible range of sidebands

remember:

• gui edit xml files

- plot data mhd\_linear IDS
- use ASCII output in local folder or  $\sim$ /
- idsdump as last resort to check output

 $m$ in\_n\_tor $>$ 10</min\_n\_tor $>$  $max n$  tor $>11$ </max n tor $>$  $<$ min\_m $>$ 10 $<$ /min\_m $>$  $<$ max\_m>10 $<$ /max\_m>  $\epsilon$  -min n tor  $>10$   $\epsilon$ /min n tor

if you reprocess the equilibrium (HELENA,CHEASE selected), all LIGKA results in mhd\_linear will be deleted (not to create inconsistencies between equilibrium and linear analysis). Please re-run, starting from model 5! or tick 5/4/1/2

- itime to start at 1 (not 0)
- fix printout of (wrong) shot number in LIGKA output

#### **Two different kinds of setting-up runs:**

#### **Two different kinds of looking at results:**

<max\_n\_tor>11</max\_n\_tor>  $<$ min\_m $>$ 10 $<$ /min\_m $>$  $<$ max\_m>11 $<$ /max\_m>

> 4 modes: (10,10); (10,11)  $(11,11);$   $(11,12)$

issues to be fixed:

definition of TAE range: suggested exercise: look at the model 5 results of:

![](_page_26_Picture_235.jpeg)

1 mode: (10,10)

2 modes: (10,10); (10,11) 2 modes:

 $(10,10)$ 

 $(11,11)$ 

#### **reduced mhd/ kinetic spectra:**

model 6 performs a local matrix inversion in the MHD limit for each mode found with model 5; modes with the same toroidal mode number a skipped

*Saved Ligka\_m6 mhd\_linear under occurrence 5*

```
ASCII:
spectrum_n10_<time_str>
col 1: s=sqrt(norm_pol_flux)
```
- col 2: omega/omega\_A0
- col 4: f[kHz]
- col 8: s=sqrt(norm\_tor\_flux)

![](_page_27_Figure_7.jpeg)

![](_page_27_Picture_61.jpeg)

![](_page_27_Picture_62.jpeg)

![](_page_27_Picture_11.jpeg)

#### **reduced mhd/ kinetic spectra:**

model 6 performs a local metric inversion in the MHD limit for each mode found with model 5; modes with the same toroidal mode number a skipped

*Saved Ligka\_m6 mhd\_linear under occurrence 5*

```
ASCII:
spectrum_n10_<time_str>
col 1: s=sqrt(norm_pol_flux)
col 2: omega/omega_A0
col 4: f[kHz]
col 8: s=sqrt(norm_tor_flux)
```
![](_page_28_Figure_4.jpeg)

#### **EP WORKFLOW**

![](_page_28_Picture_72.jpeg)

Why are these even TAEs not in the lower part of the gap?

pressure upshift & diamagnetic effects missing in reduced MHD model!

![](_page_28_Picture_10.jpeg)

![](_page_28_Picture_11.jpeg)

![](_page_28_Picture_12.jpeg)

if run in parallel mode:

### **cat spectrum\_kin\_n10\_00208000\_1\* > kin\_spectrum\_n10\_00208000**

### **kinetic spectrum: model 3**

model 3 performs a local kinetic solve for each mode found model 5; modes with the same toroidal mode number a skipped default values: start at omega=(1.0,-0.04) to (0.0,0.01) omega radius of integration circle: 0.02

Note: due to asynchronous nature of result on different proce the IDS is not yet filled - will soon provide script to do this after run

manual settings: <guess\_start>0.7</guess\_start> start of Re (guess) <guess\_end>0.1</guess\_end> end of Re(guess) <offset\_d>0.02</offset\_d> offset ± Im(guess) <d\_guess>0.001</d\_guess> radius of integration circle

*Saved Ligka\_m3 mhd\_linear under occurrence 7*

ASCII: kin\_spectrum\_n10\_<time\_str>

col 1: s=sqrt(norm\_pol\_flux)

- col 2: Re(omega)/omega\_A0
- col 3: Im(omega)/omega\_A0

note: for MHD-type pressure coupling model, e.g. use FALC

![](_page_29_Picture_100.jpeg)

![](_page_29_Picture_13.jpeg)

if run in parallel mode:

cat spectrum\_kin\_n10\_00208000\_1\* > kin\_spectrum\_n10\_00208000

### **kinetic spectrum: model 3**

model 3 performs a local kinetic solve for each mode found with model 5; modes with the same toroidal mode number a skipped default values: start at omega=(1.0,-0.04) to (0.0,0.01) omega\_A0 radius of integration circle: 0.02

manual settings: <guess\_start>0.7</guess\_start> start of Re (guess) <guess\_end>0.1</guess\_end> end of Re(guess) <offset\_d>0.02</offset\_d> offset ± Im(guess) <d\_guess>0.001</d\_guess> radius of integration circle

*Saved Ligka\_m3 mhd\_linear under occurrence 7*

ASCII:

- col 1: s=sqrt(norm\_pol\_flux)
- col 2: Re(omega)/omega\_A0
- col 3: Im(omega)/omega\_A0

note: for MHD-type pressure coupling model, e.g. use FALCON, or CASTOR

![](_page_30_Picture_76.jpeg)

![](_page_30_Picture_12.jpeg)

![](_page_31_Figure_0.jpeg)

Note: there is a fast, crude guess for mode structures available in mode 5 - also in IDS

![](_page_32_Figure_1.jpeg)

![](_page_32_Figure_2.jpeg)

not too bad!

presently improved using various methods [V.-A. Popa]

### **other types of modes: odd TAEs**

please change directory and output IDS! files will be overwritten! also clear/move files in home-directory!

![](_page_33_Figure_5.jpeg)

![](_page_33_Figure_6.jpeg)

even: 0 (even TAE, EAE) even: 1 (odd TAE, EAE) even: 2 (both odd and even)

- note that 'ligka\_5412' button overrules 'modus' and 'Stability\_code' selection
- note that Stability\_code' selection button 'overrules' 'modus' in LIGKA menu

### **co and counter propagating modes:**

in LIGKA, co-propagation is defined as ion diamagnetic direction (=driven/damped by typical negative gradient of ions ) counter-propagation as electrons as diamagnetic direction (=driven by off-axis heating schemes)

settings in LIGKA:

```
mode_type: 1 (co-propagating TAE)
mode_type: -1 (counter-propagating TAE)
```
cocp: 1 (calculate only only one type of mode, as set in mode\_type) cocp: 2 (calculate both co/cp propagating modes) default: 1

mode frequencies are positive for co-propagating modes mode frequencies are negative for counter-propagating modes

![](_page_34_Figure_6.jpeg)

![](_page_34_Figure_7.jpeg)

![](_page_35_Figure_0.jpeg)

![](_page_35_Figure_1.jpeg)

![](_page_35_Figure_3.jpeg)

run also model 3 to check that mode is close to kinetic continuum… note! damping is large, need to go deeper in negative complex plane

![](_page_35_Figure_5.jpeg)

BAEs: no weekly damped BAEs found - see other cases….

![](_page_36_Picture_37.jpeg)

strongly damped! no global BAE can be found with these parameters, no mode calculated.

![](_page_36_Picture_38.jpeg)

![](_page_36_Picture_4.jpeg)

**Contract Contract Contract** 

and the control

<u>e estados d</u>e

**Contract Contract** 

# **time dependent cases: (METIS 130012,2), credits M. Schneider**

![](_page_37_Figure_1.jpeg)

![](_page_37_Figure_3.jpeg)

note: in earlier ramp-up phase of some shots e.g. 100015, helena does not converge for some time points can be fixed with changing internal resolution for solver

![](_page_38_Picture_62.jpeg)

## plot [0:1]'loc\_TAE\_mode5\_00101730' u 1:3:5 palette, 'loc\_TAE\_mode5\_00112867' u 1:3:5 palette pt 8

![](_page_38_Figure_2.jpeg)

to run in with no-gui: **ep\_nogui -c ./<name\_of \_configuration\_files\_folder>** 

to run with batch: **ep\_batch -n 8 -t 1 e email@your.domain—q gen10\_debug -c ./<name\_of \_configuration\_files\_folder>** 

check status: **squeue -u \$USER**

![](_page_39_Picture_78.jpeg)

![](_page_39_Picture_79.jpeg)

runs mode 5 for all time points runs mode 4 for all time points runs mode 1 for all time points runs mode 2 for all time points

![](_page_39_Figure_3.jpeg)

plot 'all\_loc\_TAE\_mode4' u 25:(\$6+(\$15/\$14)), 'all\_loc\_TAE\_mode4' u 25:(\$6)

![](_page_40_Figure_3.jpeg)

plot 'all\_glo\_TAE\_mode2' u 25:(\$6+(\$15/\$14)) , 'all\_glo\_TAE\_mode2' u 25:((\$21/\$20))

![](_page_40_Figure_7.jpeg)

![](_page_40_Figure_0.jpeg)

#### switch on EPs (use equivalent Maxwellian)

![](_page_41_Figure_1.jpeg)

![](_page_41_Figure_2.jpeg)

![](_page_41_Picture_122.jpeg)

 $\overline{\phantom{a}}$ 

 $\overline{\phantom{0}}$ 

 $\left| \rule{0pt}{10pt} \right.$ 

 $\overline{\phantom{0}}$ 

 $\overline{\phantom{0}}$ 

 $\left| \rule{0pt}{10pt} \right.$ 

![](_page_41_Figure_4.jpeg)

# **Tips and tricks, troubleshooting**

#### **how to load custom modules , e.g. LIGKA actor has been updated:**

load lastest version of EP-Stability WF:

```
module load EP-Stability-WF/1.0.3-intel-2020b-DD-3.37.0 
module unload -f LIGKA
module load LIGKA/1.0.5-intel-2020b-DD-3.37.0
```

```
new (and old) modules usually available here:
(module use ~haywart/.local/easybuild/modules/all)
```
similar with other WF components such as CHEASE and HELENA to see which models are used: module show EP-Stability-WF/1.0.3-intel-2020b-DD-3.37.0

if one wants frequency: -type=frequency, damping -type=damping, radial\_location -type=radial\_location to compare models (occurrence is overwritten in this case); if one wants plots without comparison, don't include 'compare\_modes':

./general\_plots\_ids.py -user=popaa -database=test\_DB -shot=130012 -run=10 -occurrence=0 -type=frequency -compare\_modes=1 -interactivePlots=1 ./general\_plots\_ids.py -user=popaa -database=test\_DB -shot=130012 -run=10 -occurrence=0 -type=damping compare\_modes=1 -interactivePlots=1 ./general\_plots\_ids.py -user=popaa -database=test\_DB -shot=130012 -run=10 -occurrence=0 type=radial\_location -compare\_modes=1 -interactivePlots=1

#### **plotting with python:**

### **Prepare equilibrium:**

### **• use scenario as given by transport code - METIS, ASTRA, JINTRAC have been tested**  •known issues: HFPS

•IDSs not filled correctly: problematic: ff' and p' on magnetic axis •resolve: run CHEASE before running HELENA - still somewhat arbitrary q in core; problem reported to HPFS developers •no EP profile data available, distribution IDS not filled (dedicated ASCOT/SPOT runs needed) •ASTRA: step-type profile data - writing out too few digits - causes problems in splines, fuzzy spectra, om\_start effects unreliable • resolve: reported to ASTRA team, should be resolved in recent simulations. LIGKA internal hack available (on request)

### • **use experimental data:** use trview: <https://www.aug.ipp.mpg.de/aug/manuals/transp/trview/index.html> **attention: results depends on quality of equilibrium reconstruction!**

![](_page_43_Figure_4.jpeg)

![](_page_43_Figure_6.jpeg)

• **custom equilibrium:** use CHEASE to write IDS based on EQDSK file (or use eqdsk2ids is available on SDCC) need to add profiles in core\_profiles IDS - one may use IDS\_merge tool as inspiration/ scripts on request

# **Troubleshooting**

#### **model 5 fails**

- widen n/m range
- equilibrium is not ok check IDS

#### **in addition:**

and check profiles that are actually used in LIGKA:

![](_page_44_Picture_63.jpeg)

q-profile: plot 'eq\_flux\_00208000' u 1:2 w lp lw 3 density spec 1(=electrons): plot 'dens1\_00208000' u 1:2 w lp lw 3 temperature spec 1(=electrons): plot 'temp1\_00208000' u 1:2 w lp lw 3

#### **LIGKA PARAMETERS <3>**

![](_page_44_Picture_64.jpeg)

….

switch on writeout  $=2$ 

also, for troubleshooting switch on this flag and send the output to us….

![](_page_44_Picture_13.jpeg)

**• model 5 gives me modes I do not want to carry all along the modelling chain** 

**LIGKA can scale the equilibrium consistently, specifying q0**  if q0 (in LIGKA always positive) is different from 0, it will be used to scale

**solution restrict radial range: choose around mode's rational surface (s=sqrt(pol\_flux))** 

**• I want to scan the on-axis q-value** 

set <refine> to 1 **choose radial position to refine around: <ref\_pos1> choose <ref\_peak1>: the larger, the more refined (exp)** 

![](_page_45_Picture_73.jpeg)

![](_page_45_Figure_8.jpeg)

![](_page_45_Picture_74.jpeg)

![](_page_45_Figure_12.jpeg)

![](_page_45_Picture_13.jpeg)

**• I want a fine resolution (e.g. of my continuum model 3,6) around a certain radial point** 

#### **model 4 fails**

• do I really need this mode? If local damping is large, global damping is typically even larger - will not be unstable

- model 4 needs a list of modes, as stored in mhd\_linear/0; i.e. run model 5 first!
- algorithm does not find an extremum in the continuum
- wrong initial guess: typically extreme is strongly damped, and integration contour does not reach it
- 
- if yes: change <offset\_d> (negative increases circle, positive decrease, move in stable complex plane)
- (check ct\_spectrum\_<mpi\_proc+10> file)
- if mode numbers are high, a higher radial grid will be needed: use more radial points in HELENA ( but <500)

### **model 6 fails**

- model 3 needs a list of modes, as stored in mhd\_linear/0; i.e. run model 5 first!
- it will skip all modes that have the same toroidal mode number
- some branches of the continua are missing: go deeper into complex plane with offset\_d
- decrease integration radius: d\_guess (code runs longer)

- model 6 needs a list of modes, as stored in mhd\_linear/0; i.e. run model 5 first!
- it will skip all modes that have the same toroidal mode number
- use more harmonics
- model 6 is not parallelised do not use more than ~35-40 harmonics, or machine with lots of memory
- one can also combine separate runs with different pol. harmonics to cover the full radial range

#### **model 3 fails**

#### **model 1 fails**

- algorithm does not find a maximum in response **and** phase crossing 0 (oscillator theory)
- check response\_n10\_<time\_stamp> file
- wrong initial guess: guess can be set manually at guess\_start [omega\_A0] to omega\_end [omega\_A0]
- do I really need this mode? If local damping is large, global damping is typically even larger will not be unstable

![](_page_47_Figure_5.jpeg)

### **WF/code still fails**

- set in LIGKA options writeout=2 ; maybe the output gives a hint?
- if not, please send me ([philipp.lauber@ipp.mpg.de\)](mailto:philipp.lauber@ipp.mpg.de) the output + case (xml files)
- don't expect always an immediate answer….

on request, also standalone (non-IMAS) LIGKA version and sample input files: z\_ligka.xml; Y\_LIGKA\_namelist for more advanced settings can be supplied; not generally supported

<parameter>

 <modus>5</modus> ! 1: global antenna, full gap; 2: global antenna track mode; 3: scan complex plane as given by guess\_start\_1, guess\_start\_2 with dguess; 4: find local guesses for kinetic continuum close to specified gap; 5: local analytical estimates for various AEs; 6: local and global redcued MHD solve This parameter is automatically set in the main WF window.

<min\_n\_tor>1</min\_n\_tor> ! start search from this minimal tor. mode number <max\_n\_tor>10</max\_n\_tor> ! end search from this max tor. mode number <min\_m>1</min\_m> ! start poloidal mode number: typically nq\_0=m (e.g. BAEs) or nq\_TAE=m (TAEs) <max\_m>2</max\_m> ! number of gaps to be searched: for one (main) TAE gap use max\_m=min\_m <sidebands>5</sidebands> !side band poloidal harmonics to be used around peak\_m; in analytical estimates for damping only up to 2 is implemented, for ideal MHD can be up tp 20-30 (memory limit depending on npsi....)

<sidebands\_asy>2</sidebands\_asy> ! shift symmetrically defined pol sidebands array by <sidebands\_asy> to higher m (if positive) or lower m (if negative)

 $<$ q0>0.0d0 $<$ /q0> ! scale equilibrium, if abs(q0) > 0.0d0 <rad\_start>0.0d0</rad\_start> ! restrict radial range for modes of interest <rad\_end>1.0d0</rad\_end> ! restrict radial range for modes of interest

 <mode\_type>1</mode\_type>,!0=GAM-EGAM/1=TAE/2=RSAE/3=BAE/4=EAE/5=NAE/6=EPM/7=BAAE/8=KBM/9=ITG ! note slight difference to IMAS standard...mapp ed in sub\_imas\_out.F; negative sign: counter propagating modes (co: ion diagmanetic direction, co: el-diamagnetic direction)

 <even>0</even> even (ballooning) or odd (anti-ballooning) branch for TAEs to be considered <cocp> 1 </cocp> !1 include only co (ion diamagn. direction) or counter propagating modes, depending on sign of mode\_type; 2: include both co and counter progating modes

<refine>0</refine> ! refine radial grid <ref\_pos1>0.0d0</ref\_pos1> ! refine where radially? <ref\_peak1>0.0d0</ref\_peak1> ! use exp {ref\_peak1} to control spacing - 3 is moderate accumulation, >6 strong accumulation see sub\_setgrid.F90

 <start\_pos>1</start\_pos> ! use only mode with index larger than startpos - sometimes convenient when more modes are found in one mode 1 run <force\_m>false</force\_m> ! use automatic pol mode number range as defined above, can be forced to min\_m, max\_m for mode 1/2 runs <npsi\_out>128</npsi\_out> ! number of output points for all radial quantities, default=number of eq pointa <kr\_read>0.0d0</kr\_read> ! for mode 4 and 3 a kr can be specified - will be mode 9, not yet active

 <offset\_d>0.0d0</offset\_d> ! add offset imaginary part for unstable modes manually (mode 1/2): positive to find strongly growing modes, negative to find strongly damped modes; or control complex plane (imag part) of mode 3 intergration range

 <guess\_start>0.0d0</guess\_start> ! control mode 3 guess range (default) 1.0 [omega\_A] <guess\_end>0.0d0</guess\_end> ! control mode 3 guess range (default) 0.0 [omega\_A] <dguess>0.0d0</dguess> ! control radius of integration circle of mode 3, default =0.02 [omega\_A]

 <nspec>2</nspec> ! this is typically set and controlled by the WF and overwritten <spec\_str>eldd</spec\_str> ! this is typically set and controlled by the WF and overwritten: species string: el,eh (heavy electrons for reduced mass ratio benchmarks), hh ,dd, tt, dt, he(ash), be, ca [carbon!],ne,tu,al, fh (fast hydrogen), fd (fast deuterium),

 <nback>2</nback> ! number of background species <nhot>0</nhot> ! number of hot species

<mass\_ratio>-1.0d0</mass\_ratio>! electron mass= first ion mass/mass\_ratio, e.g. for elddttal it would be mass\_dd/mass\_ratio

<writeout>0</writeout> ! write out level: 1,2 for eq and profile output typically needed for debugging and checking, 3 for kinetic ouput, 5 full output

 ! only needed when run outside WF: <shot\_number\_wrap>130015</shot\_number\_wrap> <run\_wrap>1</run\_wrap> <itime\_wrap>40</itime\_wrap> <user\_wrap>lauberp</user\_wrap> <machine\_wrap>ITER</machine\_wrap> </parameter>

### all LIGKA parameters (z\_ligka.xml):